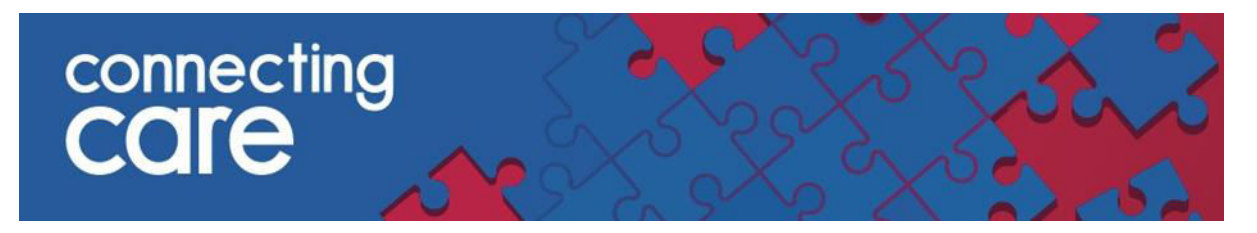

# **Quick Reference Guide – Community Records**

## **Viewing Community Records**

Information collected from the Community System EMIS can be viewed in the Document View on the left hand side of the Person Summary. Here you will find information from the Bristol, North Somerset and South Gloucestershire Community Provider, Sirona care & health. Sirona is in the process of moving all legacy Community EMIS instances onto one Adults and one

Children's instance. Its chosen instance is South Gloucestershire, which is where all previous systems are moving to.

- North Somerset- Sirona care & health (Adults and Children)
- Bristol- Sirona care & health (Adults)
- South Glos- Sirona care & health (Adults) including

Children's Community Health Partnership (Bristol, North Somerset and South Glos. Childrens)

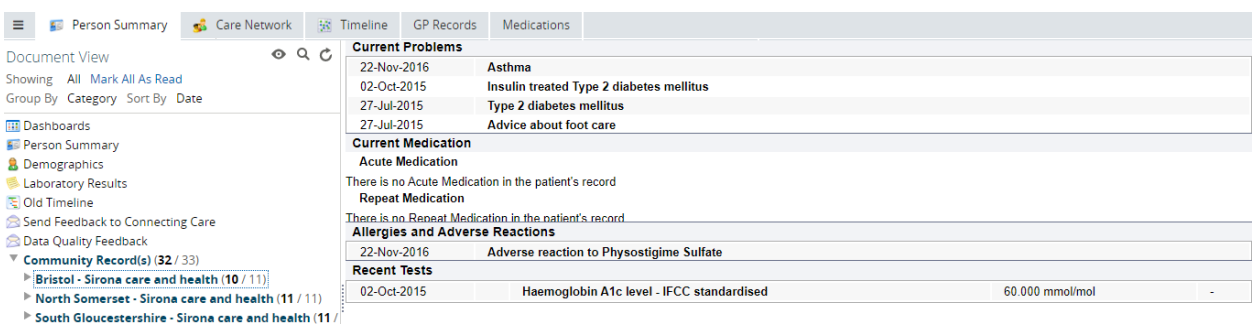

#### **Notes:**

### **Please check in all three folders for information on your patient / service users**

If there is no Community information for that person, the 'Community Record(s)' section will not appear in the Document View.

The Document View is only visible to end users with 'Care Professional role' access.

Below is a summary of the information you can view under each section:

- Patient details
	- o Demographics
	- o Current GP
- Summary
- o Current problems
- o Current Medications
- o Allergies and Adverse reactions
- o Recent test results
- Events
- o Encounters
- o Admissions
- o Referrals (to Community Teams)
- Problems

**•** Diagnosis

Medications

o Current problem

o Current Diagnosis o Past Diagnosis

o Current medication

o Past problems

- o Past medication
- o Medication Issues
- Risks & Warnings
	- o Allergies & Adverse reactions
	- o Contraindications
- Procedures
	- o Operations
	- o Vaccination/Immunisation
- Investigations
	- o Test Results
- Examinations
	- o Blood Pressures

## **Note: Not all records will have an entry under each of the views. This will be dependent on the community providers' use of EMIS**

Click to select a category which will be displayed in the main screen to the right of the Document View. The example below shows the Community View category.

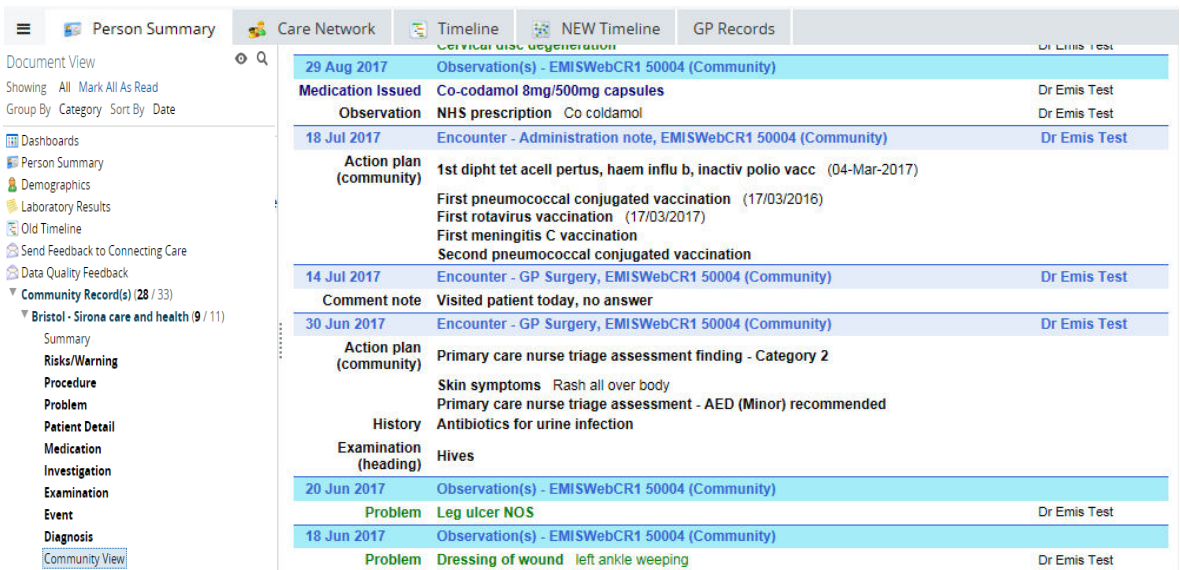

### **What should I do if there is no Community record for the individual I am viewing?**

There are a number of reasons you may not see a record.

- 1. Individual has not had any contact with a Community Service.
- 2. The individual has opted out of sharing their community record.
- 3. End user does not have 'Care Professional' role based access.
- 4. Data is sensitive so is held on a separate instance of EMIS to the rest of the Community for
	- o The Haven (Refugee & Asylum Seeker Service).
- 5. A service has not yet been moved by Sirona onto the main Community database but has their own separate instance of EMIS (due to historical or organisational reasons)

**For more information & support contact your local IT Helpdesk**